### **Chapter Two Plotting**

#### **Creating simple plots**

For example in 2D, is to take a vector of x-coordinates, and a vector of y-coordinates

$$
\mathsf{x}=(\mathsf{x}_1,\ldots\ldots,\mathsf{x}_\mathsf{N})
$$

$$
\mathsf{y}=(\mathsf{y}_1,\ldots,\mathsf{y}_N),
$$

The MATLAB command to plot a graph is **plot(x , y)**.

The vectors  $x=(1,2,3,4,5,6)$  and  $y=(3,-1,2,4,5,1)$  produce the picture shown

```
>> x = [1 2 3 4 5 6] ;
>> y = [3 -1 2 4 5 1] ;
```
**>> plot(x,y)**

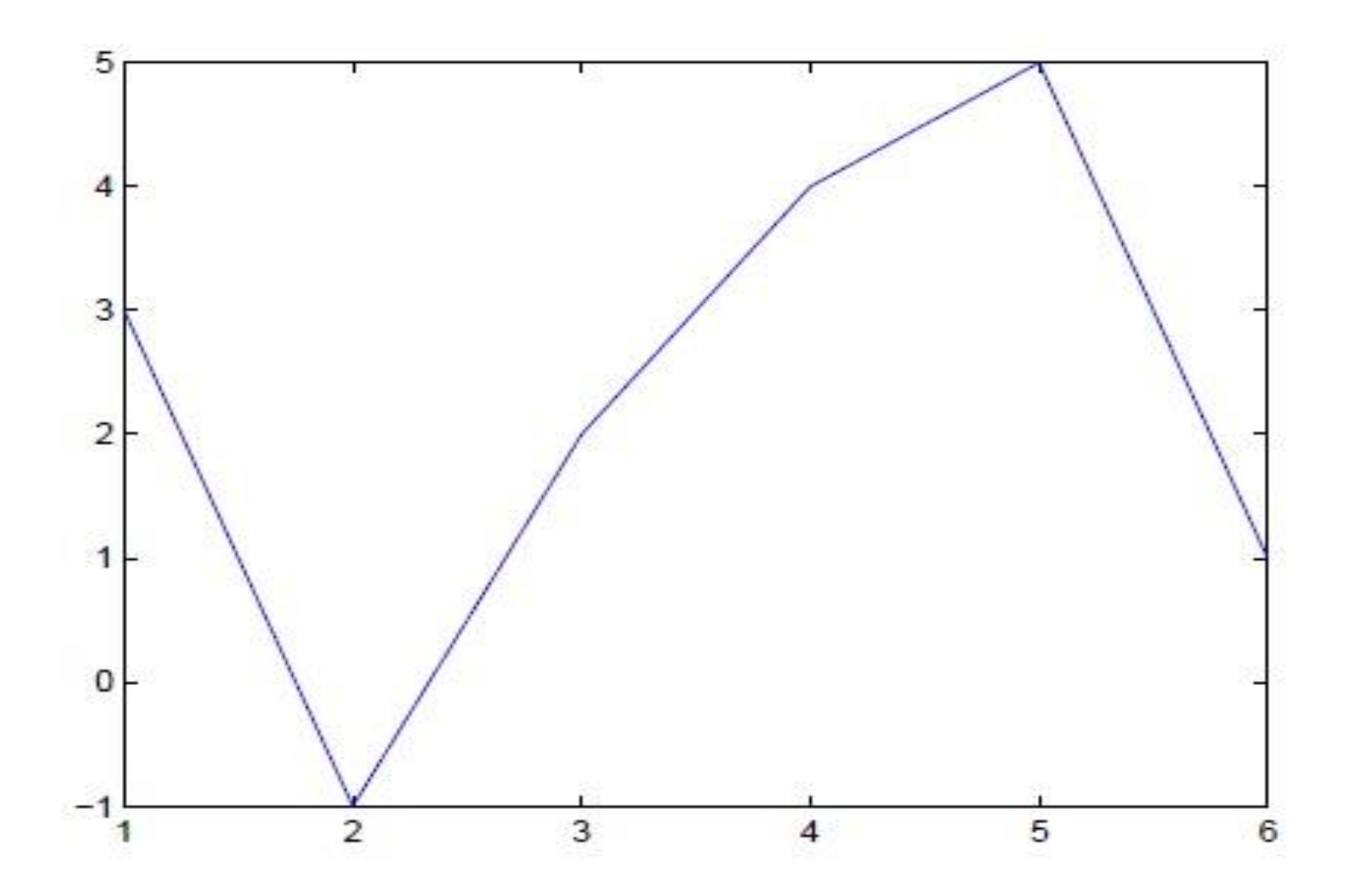

Figure 2.1: Plot for the vectors  ${\bf x}$  and  ${\bf y}$ 

Note: The plot functions have different forms depending on the input arguments. If y is a vector plot(y) produces a piecewise linear graph of the elements of y versus the index of the elements of x.

For example, to plot the function  $sin(x)$  on the interval  $[0,2\pi]$ , we first create a vector of x values ranging from 0 to 2π, then compute the sine of these values, and finally plot the result:

```
>> x = 0: pi/100 : 2*pi ;
```

```
>> y = sin(x) ;
```

```
>> plot ( x , y )
```
Notes:

1)  $0:pi/100:2*pi$  yields a vector that

 $\Box$  Starts at 0,

- $\Box$  Takes steps (or increments) of  $\pi/100$ ,
- $\Box$  Stops when  $2\pi$  is reached.

2) If you omit the increment, MATLAB automatically increments by 1.

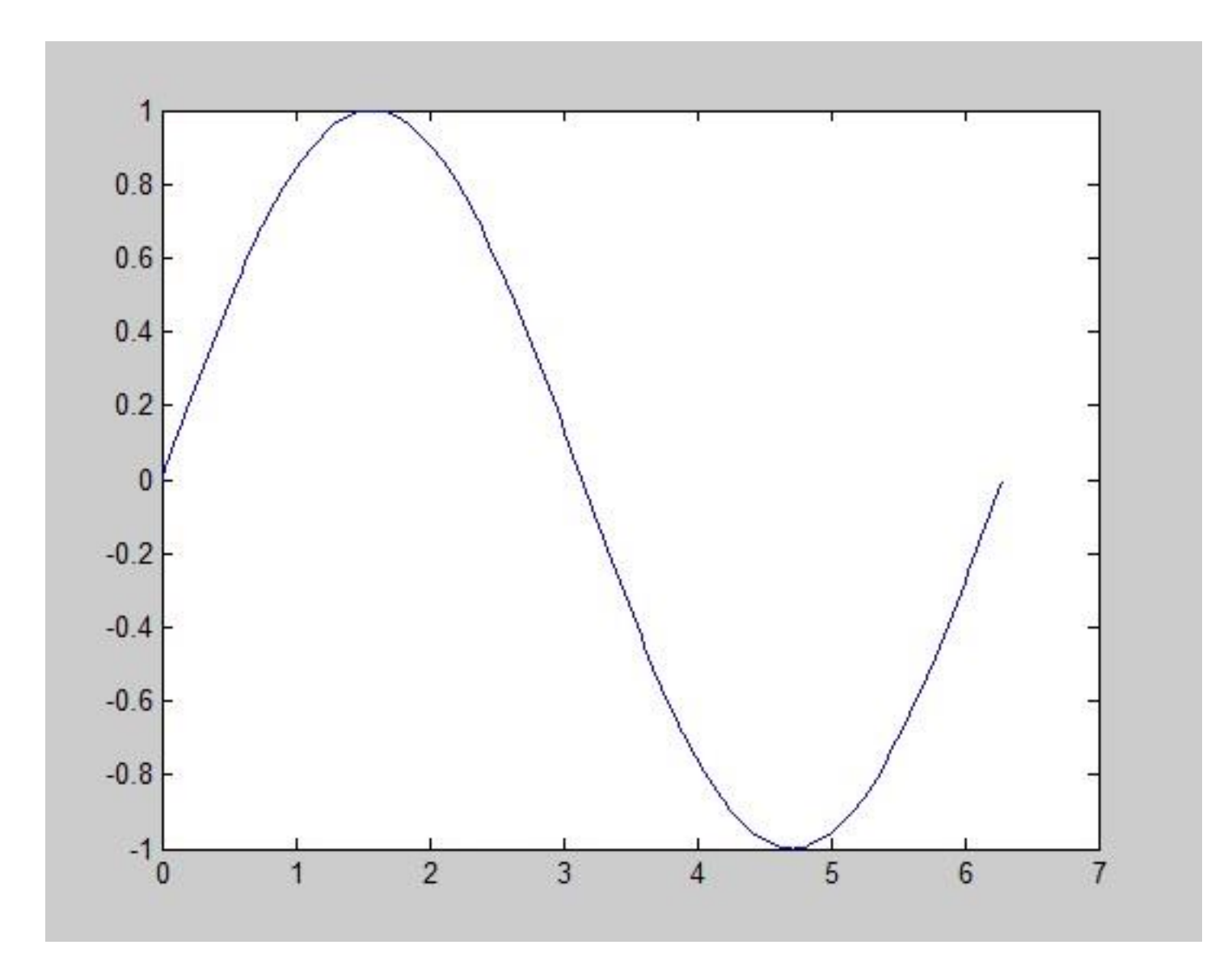

### **Adding titles, axis labels, and annotations**

 MATLAB enables you to add axis labels and titles. For example add an x-axis and y-axis labels. Now label the axes and add a title.

The character 2pi creates the symbol  $\pi$ . An example of 2D plot is shown

```
\gg plot(x,y)
```

```
\gg xlabel (' x = 0 : 2 pi ')
```

```
>> ylabel (' Sine of x ')
```
>> title (' Plot of the Sine function ')

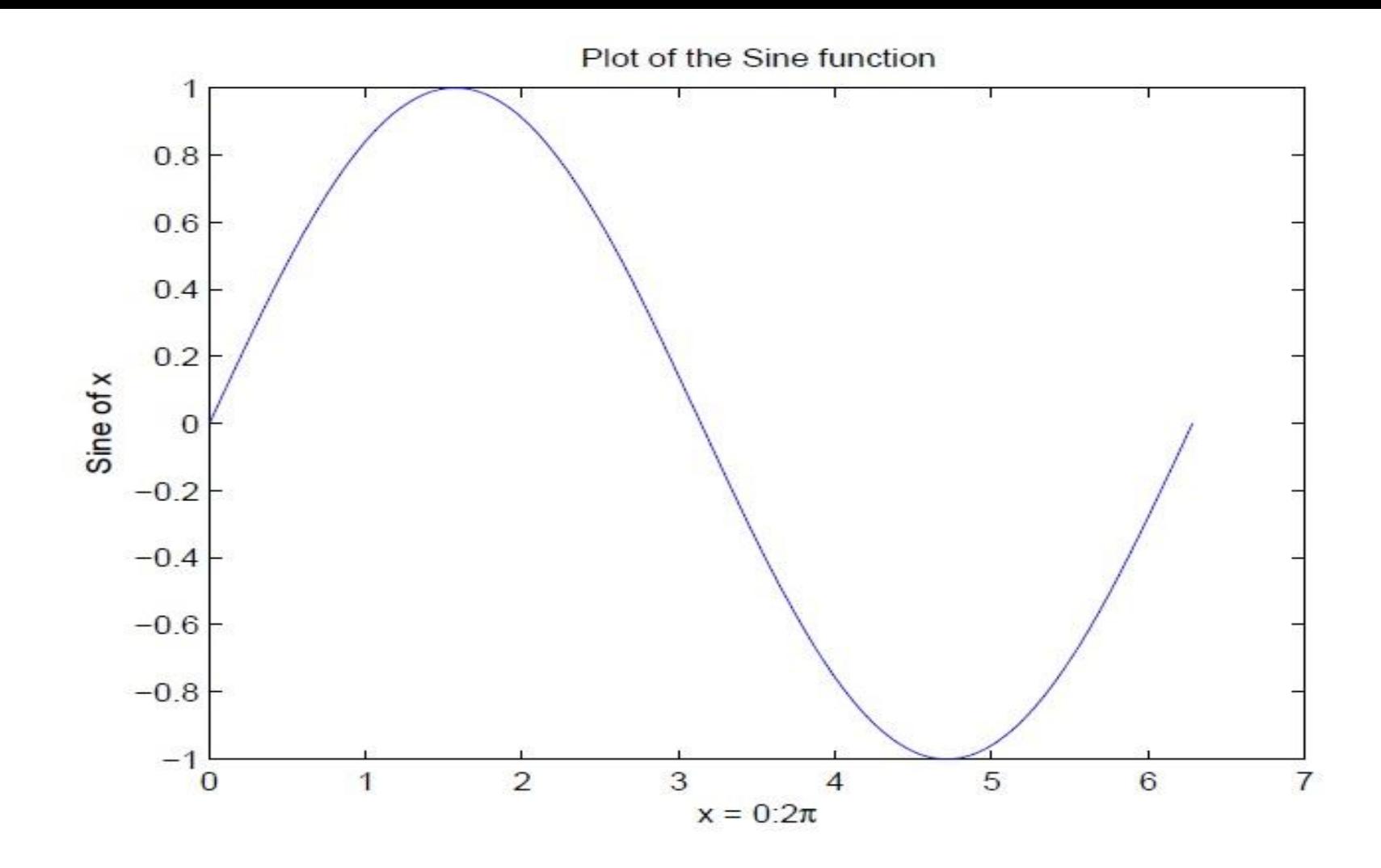

Figure 2.2: Plot of the Sine function

The color of a single curve is, by default, **blue**, but other colors are possible. The desired color is indicated by a third argument. For example, **red** is selected by  $plot(x,y,'r')$ . Note the single quotes,", around r.

### **Multiple data sets in one plot**

Multiple( x , y ) pairs arguments create multiple graphs with a single call to plot. For example, these statements plot three related functions of  $x: y_1 = 2 \cos(x), y_2 = \cos(x),$  and  $y_3 = 0.5 \cos(x),$  in the interval  $0 \leq x \leq 2\pi$ .

- **>> x = 0 : pi/100 : 2\*pi ;**
- **>> y1 = 2\*cos(x) ;**
- **>> y2 = cos(x) ;**
- **>> y3 = 0.5\*cos(x) ;**
- **>> plot ( x , y1 , '--' , x , y2 , '-' , x , y3 , ':' )**
- **>> xlabel ( ' 0 \ leq x \ leq 2 \ pi ' )**
- **>> ylabel ( ' Cosine functions ' )**
- **>> legend ( ' 2\*cos(x) ' , ' cos(x) ' , ' 0.5\*cos(x) ' )**
- **>> title ( ' Typical example of multiple plots ')**
- **>> axis ( [ 0 2\*pi -3 3 ] )**

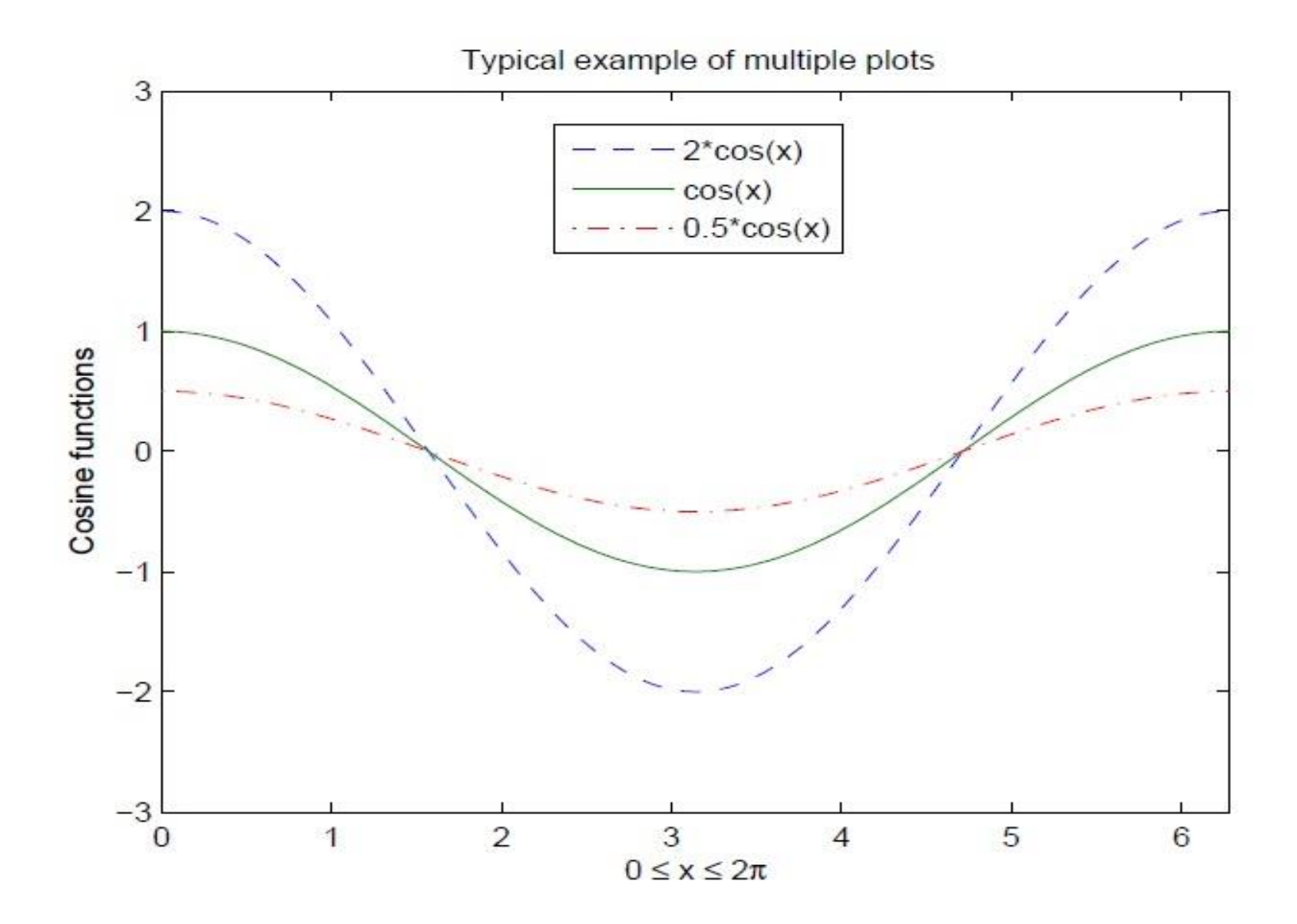

Figure 2.3: Typical example of multiple plots

## **Specifying line styles and colors**

It is possible to specify line styles, colors, and markers (e.g., circles, plus signs,...) using the plot command:

## **plot ( x , y , ' style\_color\_marker ' )**

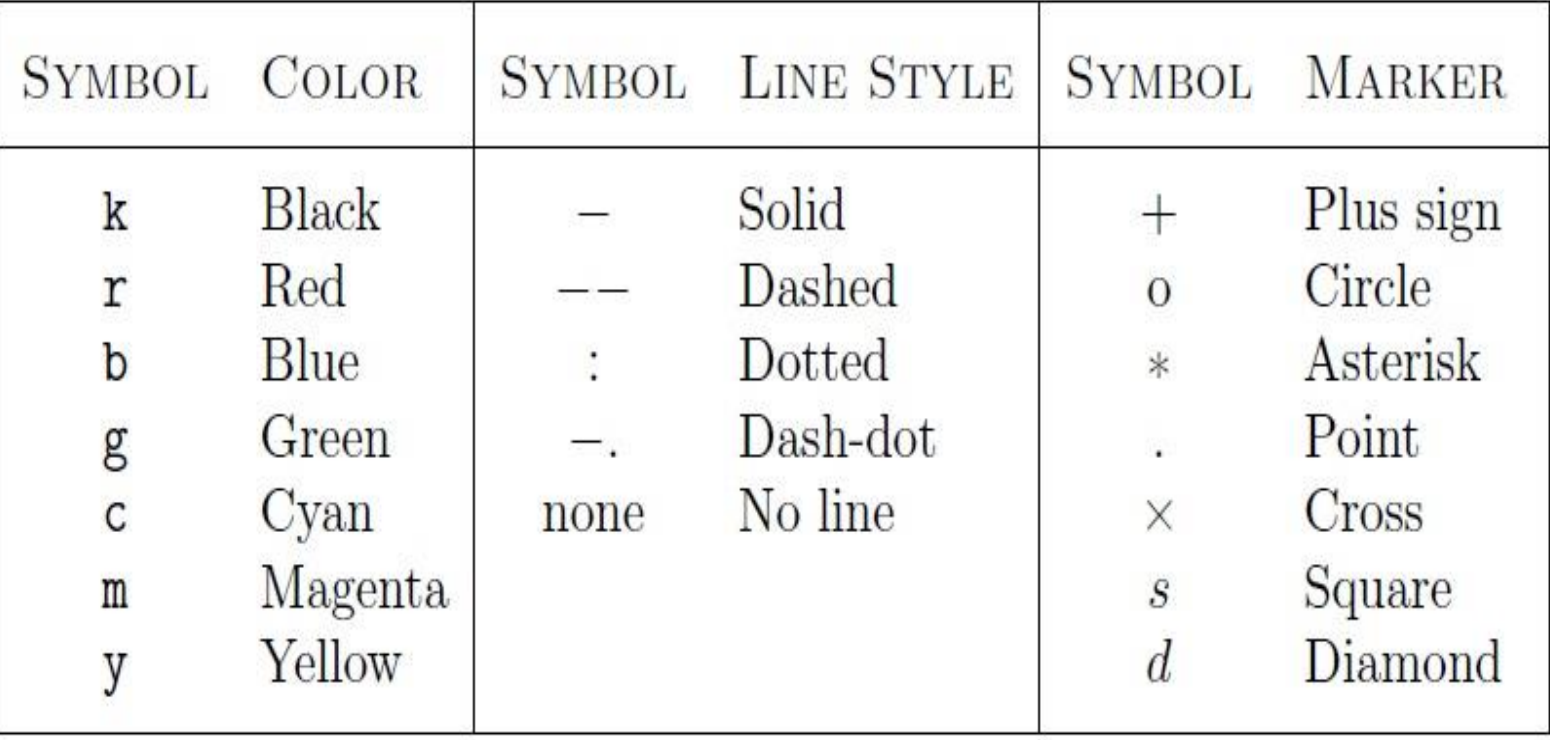

Table 5. Attributes for plot

## **Specifying line styles and colors**

dashed line and circle markers using '--go'. Plot the second sine wave with a red dotted line and star markers using ':r\*'.

```
x = linspace(0,2*pi,25);
y1 = sin(x);
y2 = sin(x-pi/4);
figure % new figure window
plot(x,y1,'--go',x,y2,':r*')
```
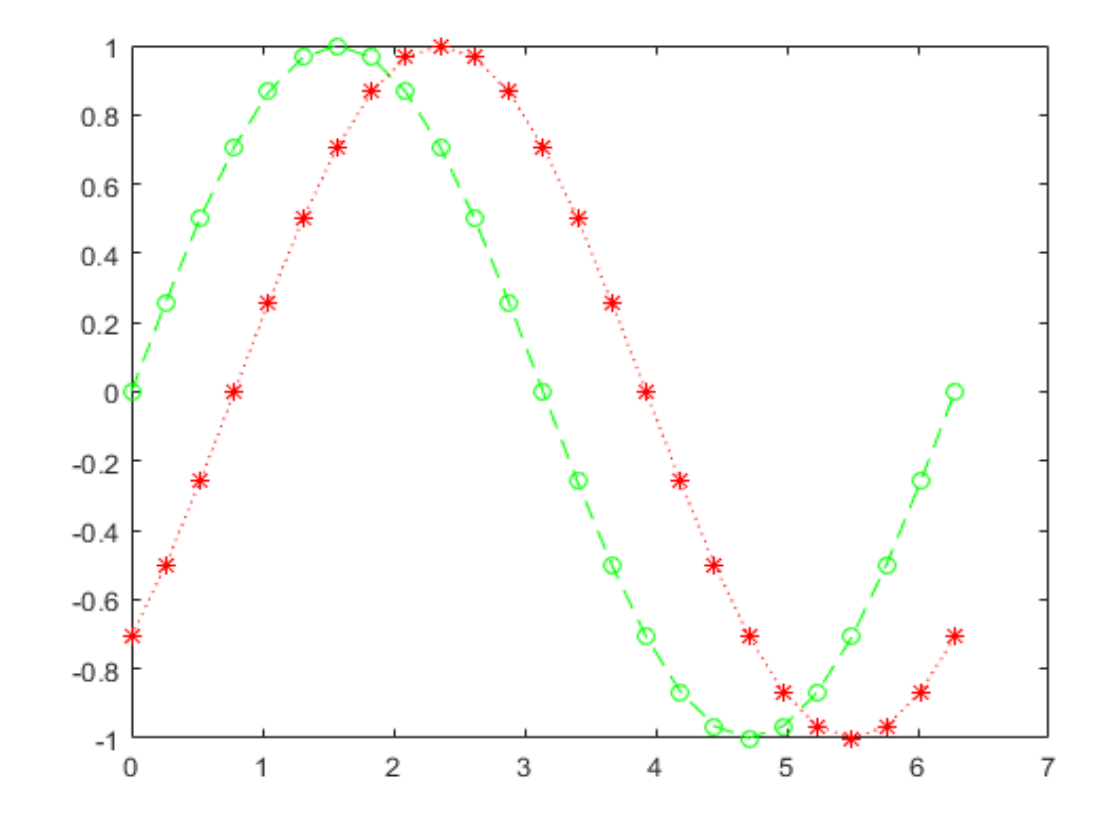

### **Plot Only Data Points**

Define the data x and y. Plot the data and display a star marker at each data point.

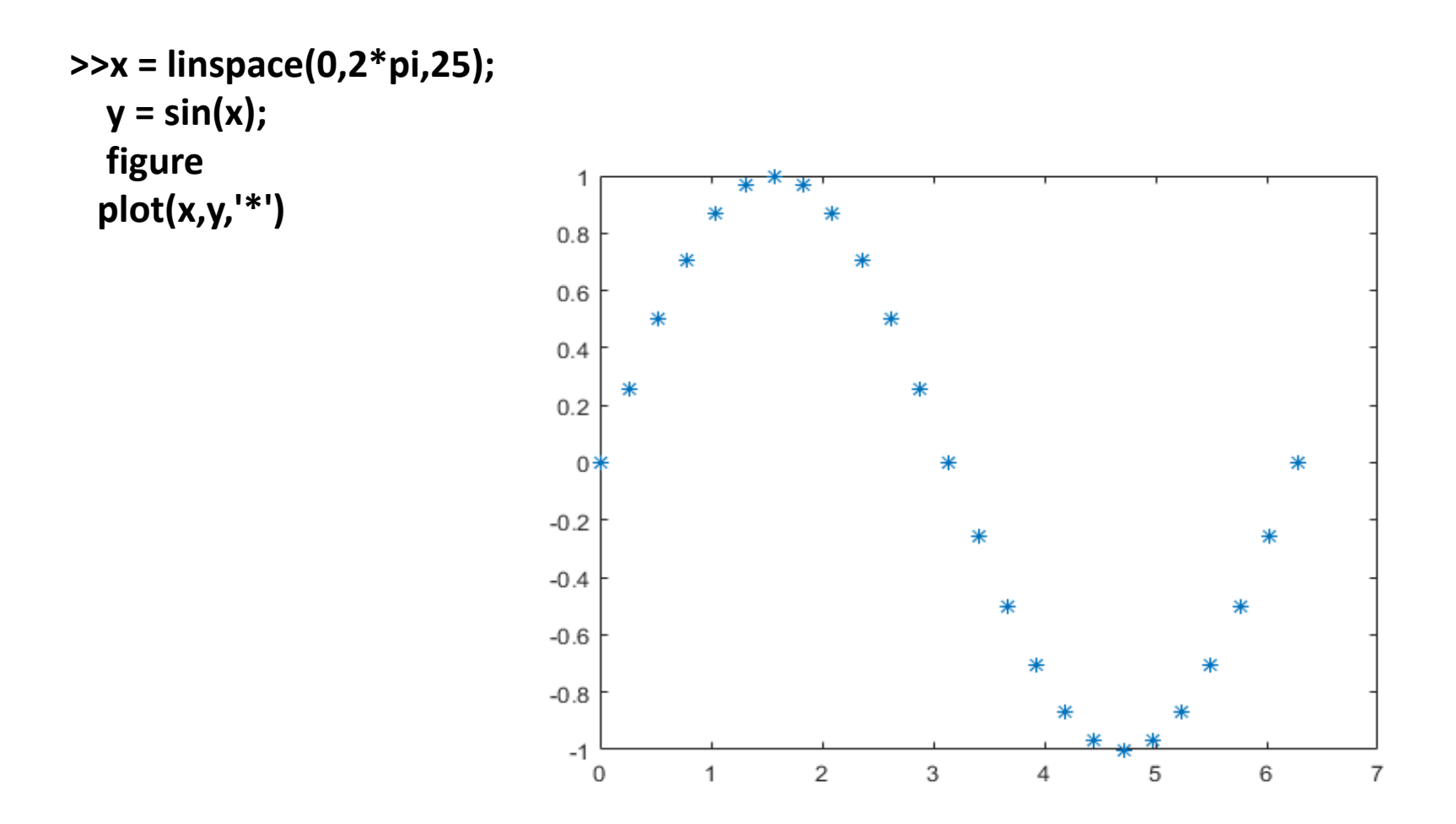

### **Create Graph with Two y-Axes**

Plot z1 versus t using semi-logarithmic scaling. Plot z2 versus t using linear scaling. Return the two axes objects as array ax. Return the two lines as p1 and p2.

```
A = 1000 ; a = 0.005 ; b = 0.005 ; t = 0:900 ;
z1 = A*exp(-a*t);
z2 = sin(b*t);
[ax,p1,p2] = plotyy(t,z1,t,z2,'semilogy','plot');
```
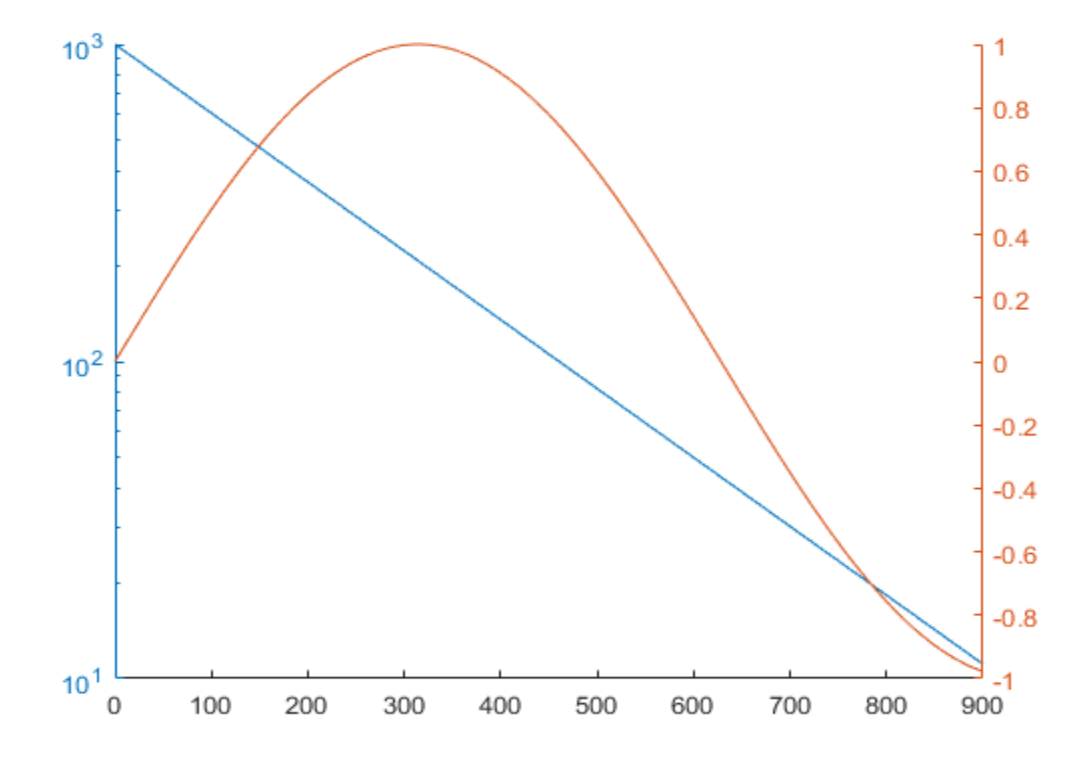

**xlabel(ax(1),'Time') % label x-axis ylabel(ax(1),'Semilog Plot') % label left y-axis ylabel(ax(2),'Linear Plot') % label right y-axis**

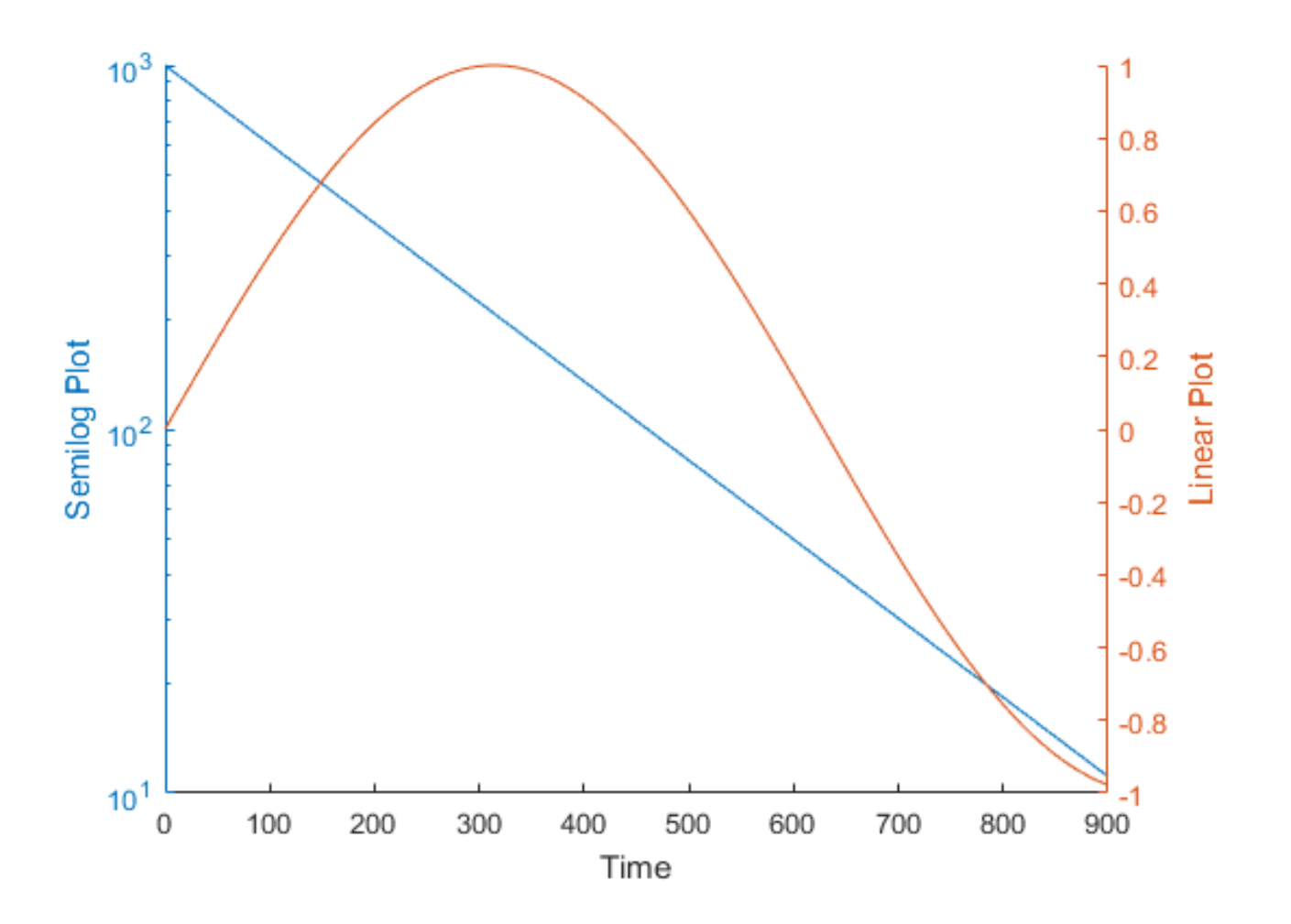

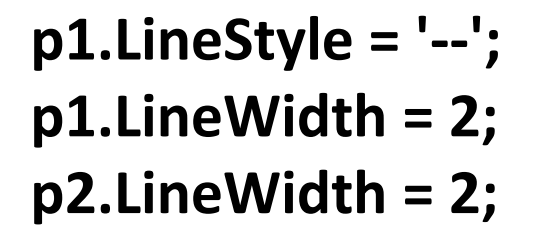

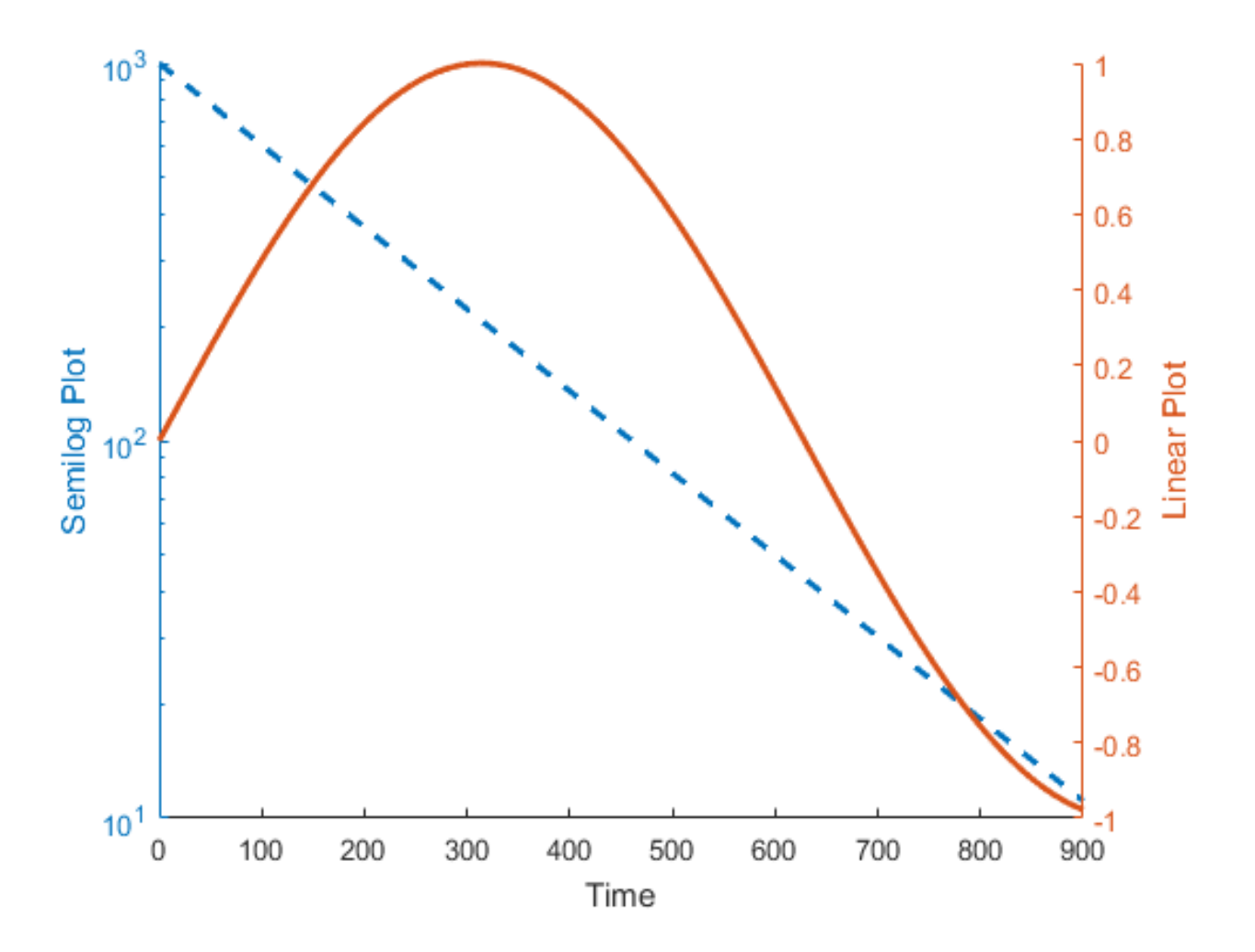

• the grid function.

#### $grid(ax(1), 'on')$

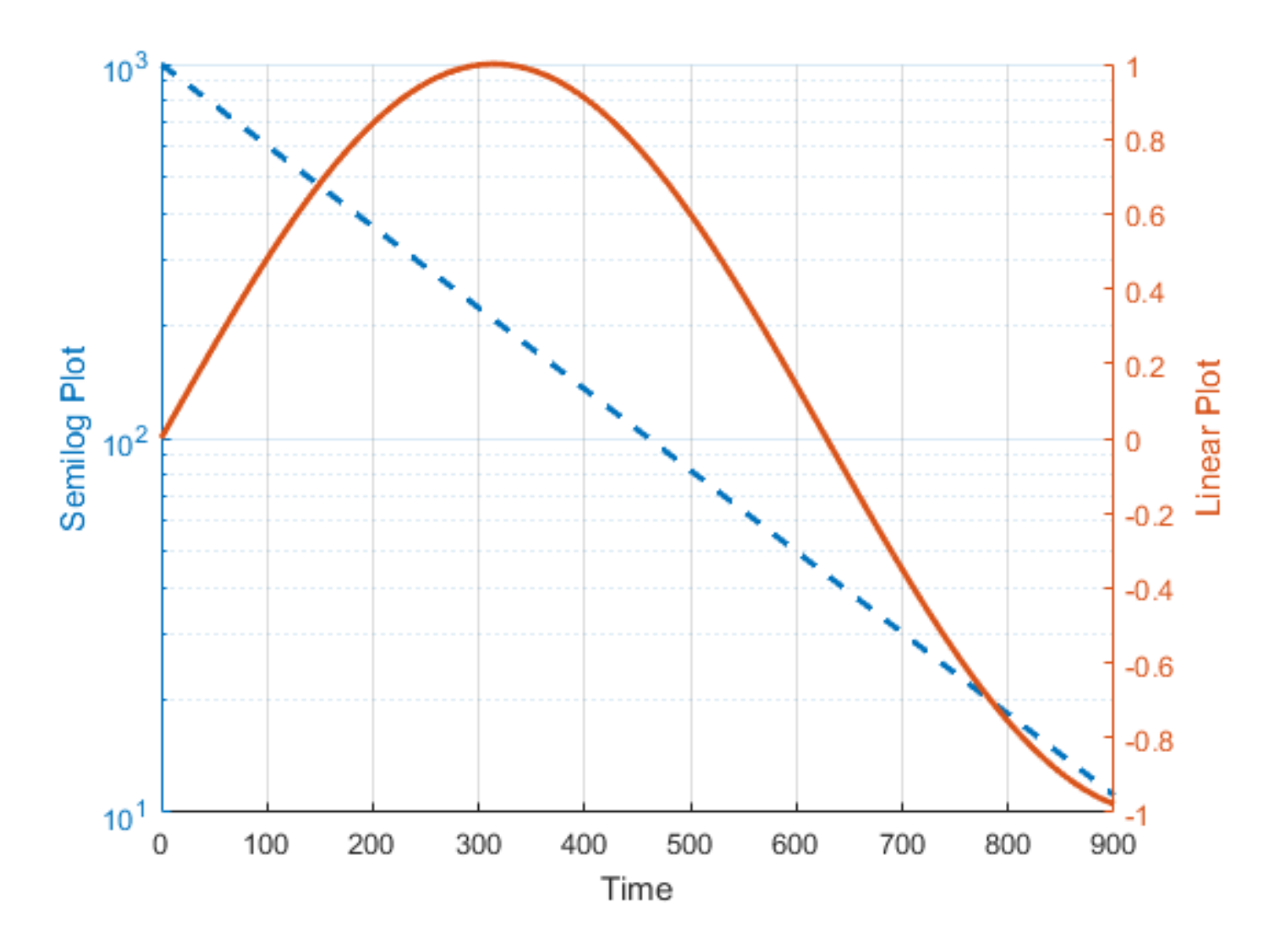

# **Stair graph**

Ex: plot a stair graph for x range (0 to  $2\pi$ ) and y is sine x function.

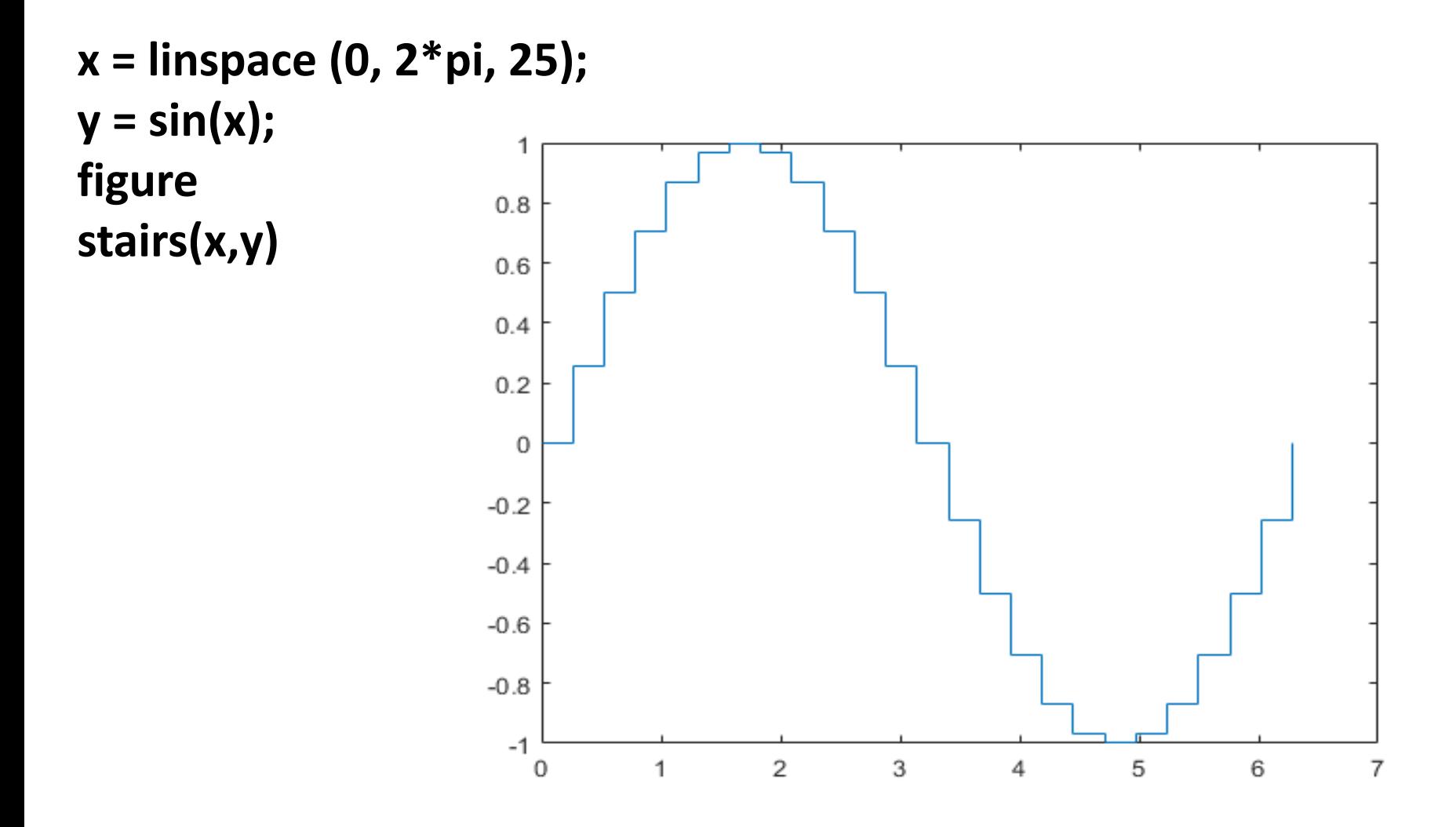

### **Histogram graph**

Generates 10,000 random numbers and creates a histogram with 10 bins distributed along the x-axis between the minimum and maximum values of yn.

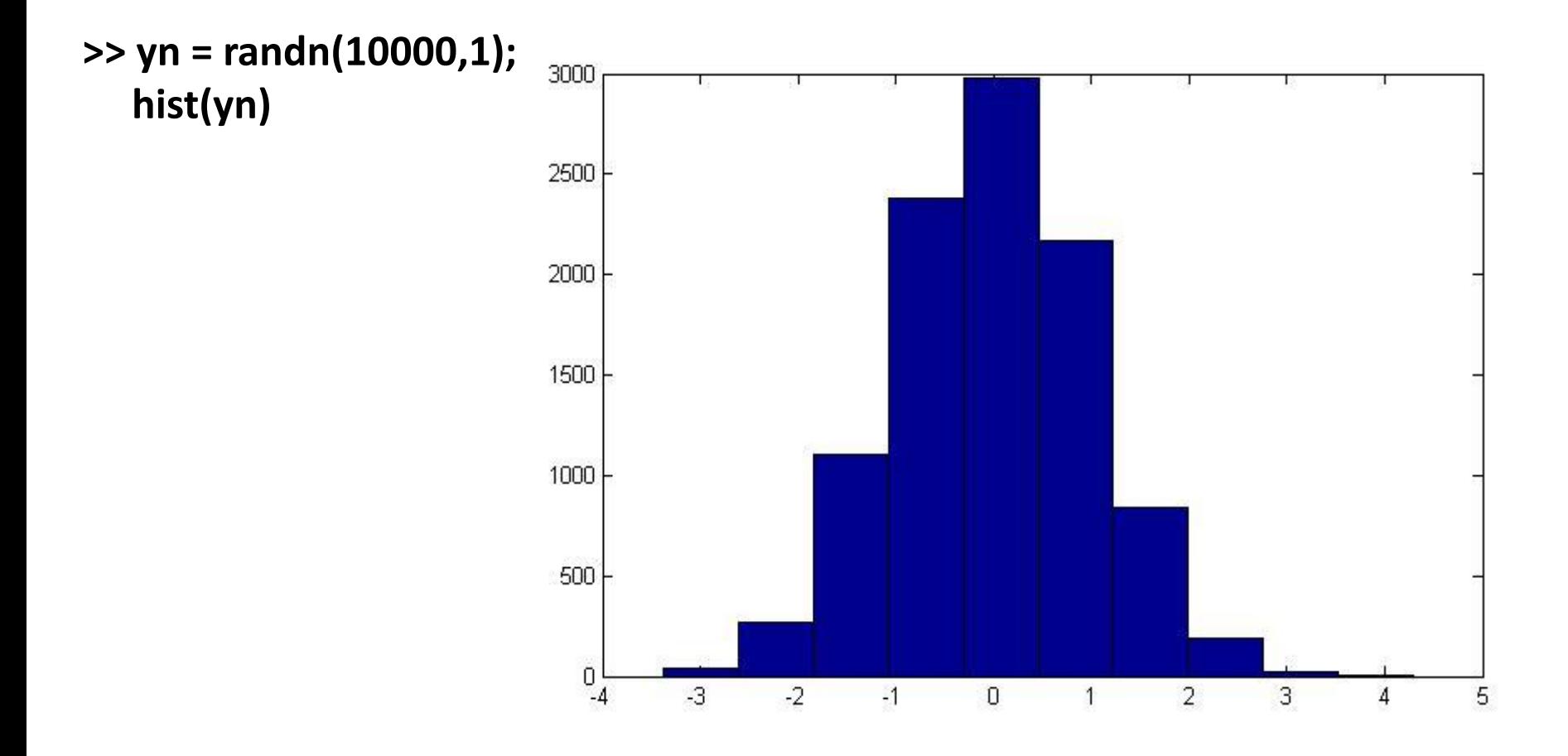

Matrix Input Argument, when Y is a matrix, hist creates a set of bins for each column, displaying each set in a separate color. The statements

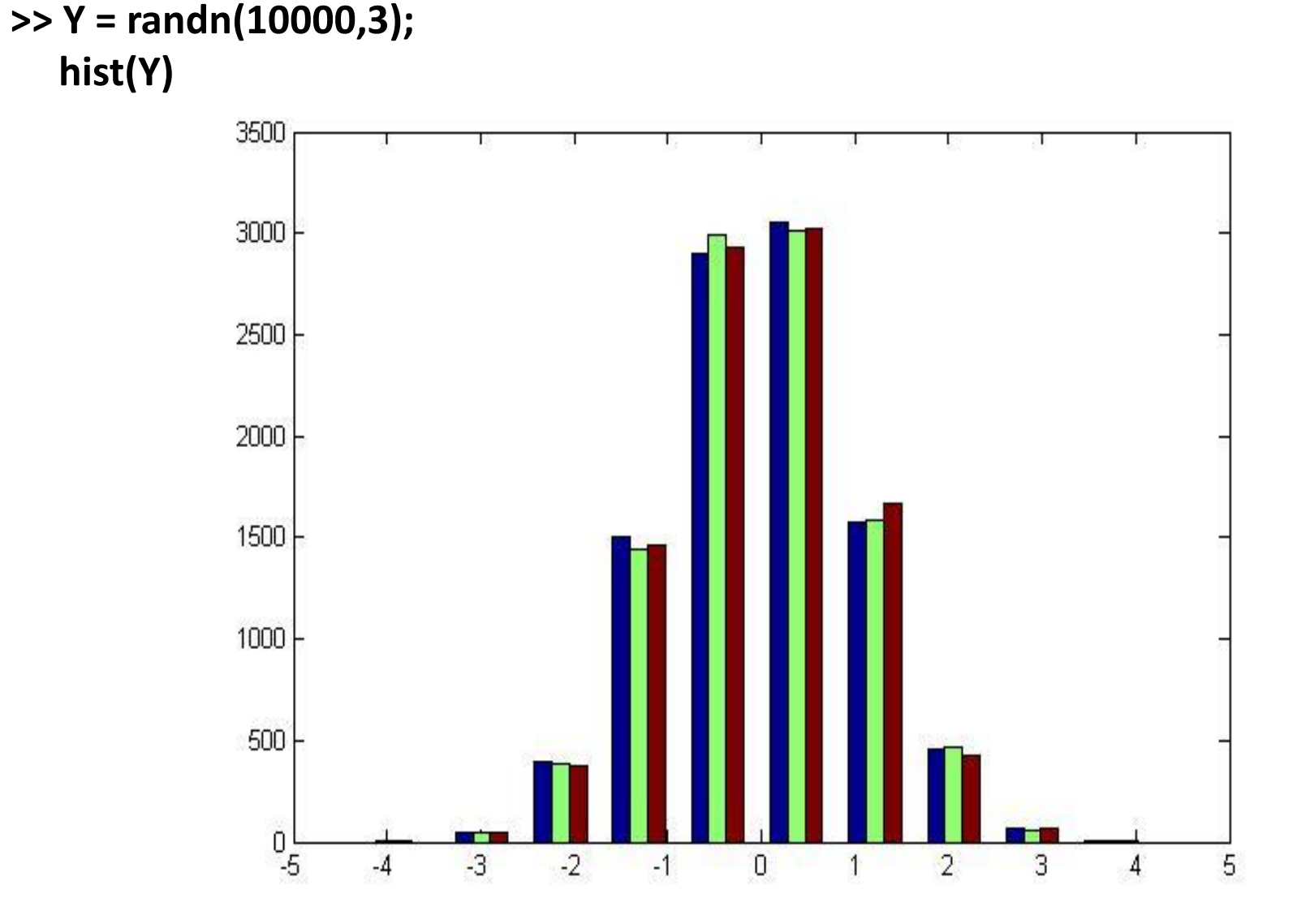

## **bar graph (vertical and horizontal)**

**Syntax**

**bar(Y) bar(x,Y) bar(...,width) bar(...,'style') bar(...,'bar\_color')**

 $\gg$  y=[5 6 4 1 8 9];  $\gg$  bar(y)

![](_page_18_Figure_4.jpeg)

 $\gg$  barh(y)

![](_page_18_Figure_6.jpeg)

### **Rose graph**

It's an angle histogram plot: rose(theta) creates an angle histogram, which is a polar plot showing the distribution of values grouped according to their numeric range, showing the distribution of theta in 20 angle bins or less.

Ex: Create a rose plot showing the distribution of 50 random numbers.

```
>> theta = 2*pi*rand(1,50);
   rose(theta)
```
![](_page_19_Figure_4.jpeg)

#### **Pareto chart**

The Pareto charts display the values in the vector Y as bars drawn in descending order. Values in Y must be nonnegative and not include NaNs. pareto (Y) labels each bar with its element index in Y and also plots a line displaying the cumulative sum of Y.

Ex: Create a Pareto chart of vector y.

**y = [90,75,30,60,5,40,40,5]; figure pareto(y)**

![](_page_20_Figure_4.jpeg)

## **Area graph (2D)**

An area graph displays elements in Y as one or more curves and fills the area beneath each curve

Ex: Plot the data in matrix Y as an area graph.

**Y = [1, 5, 3; 3, 2, 7; 1, 5, 3; 2, 6, 1]; figure area(Y)**

![](_page_21_Figure_4.jpeg)

## **Pie chart**

The pie[\(X\)](http://www.mathworks.com/help/matlab/ref/pie.html#inputarg_X) function can draw a pie chart using the data in X. Each slice of the pie chart represents an element in X.

- $\Box$  If sum  $(X) \leq 1$ , then the values in X directly specify the areas of the pie slices. pie draws only a partial pie if sum $(X)$  < 1.
- $\Box$  If sum(X) > 1, then pie normalizes the values by X/sum(X) to determine the area of each slice of the pie.
- $\Box$  If X is of data type categorical, the slices correspond to categories. The area of each slice is the number of elements in the category divided by the number of elements in X.

Ex: Create a pie chart of vector X.

**X = [1 3 0.5 2.5 2]; pie(X)**

![](_page_23_Figure_0.jpeg)

## **3D Graphs**

#### **3D pie chart**

The function pie3(X) can draw a three-dimensional pie chart using the data in X. Each element in X is represented as a slice in the pie chart.

- $\Box$  If sum(X) ≤ 1, then the values in X directly specify the area of the pie slices. pie3 draws only a partial pie if  $sum(X) < 1$ .
- **I** If the sum of the elements in **X** is greater than one, then pie3 normalizes the values by  $X/sum(X)$  to determine the area of each slice of the pie.

```
Ex: Create a 3-D pie chart of vector x.
```

```
x = [1,3,0.5,2.5,2];
figure
pie3(x)
```
![](_page_25_Figure_0.jpeg)

#### **3D shaded surface plot**

The surf(Z) function creates a three-dimensional shaded surface from the *z* components in matrix Z, using  $x = 1$ :n and  $y = 1$ :m, where  $[m,n] = size(Z)$ . The height, Z, is a single-valued function defined over a geometrically rectangular grid. Z specifies the color data, as well as surface height, so color is proportional to surface height.

![](_page_26_Figure_2.jpeg)

Ex: Use the peaks function to define X, Y, and Z as 25-by-25 matrices. Then, create a surface plot.

**[X,Y,Z] = peaks(25); figure surf(X,Y,Z);**

# **Animating plot**

In this section, we will use only the comet3 function. There are many function in MATLAB can be used in animating plot, but we will focus only on comet3. A comet plot is an animated graph in which a circle (the comet *head*) traces the data points on the screen. The comet *body* is a trailing segment that follows the head. The *tail* is a solid line that traces the entire function.  $comet3(z)$  displays a 3-D comet graph of the vector z.

Ex: Create 3-D Comet Graph

**t = -10\*pi:pi/250:10\*pi; x = (cos(2\*t).^2).\*sin(t); y = (sin(2\*t).^2).\*cos(t); comet3(x,y,t);**

![](_page_27_Figure_4.jpeg)